## 地區辦公室 FTP 使用方式

1. 因各電腦版本不同,請參考下列圖示

請先於我的電腦網址位置中輸入 ftp://1.34.95.201(如下圖)

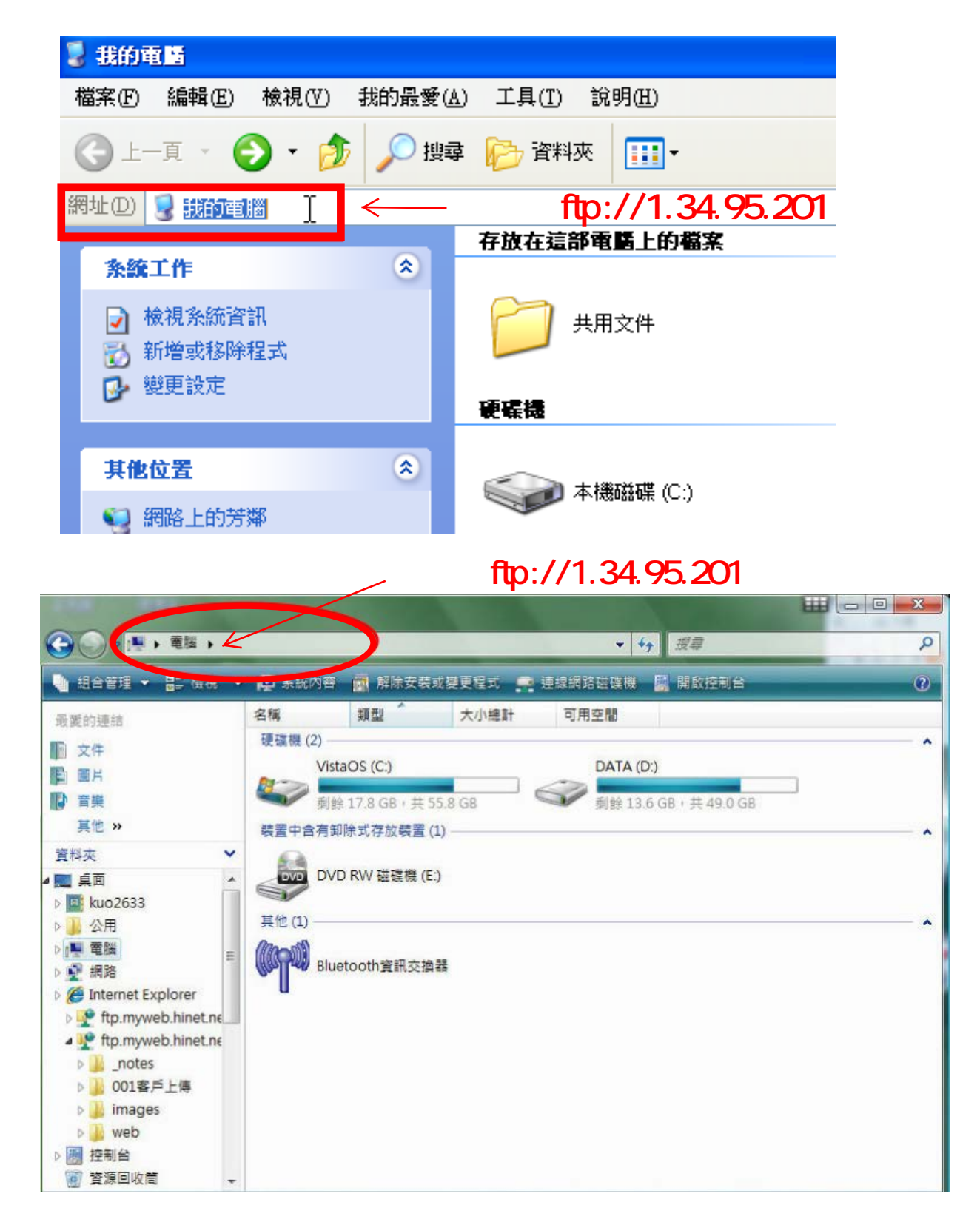

- 2. 使用者名稱: rid3490
	- 密碼: 29679591

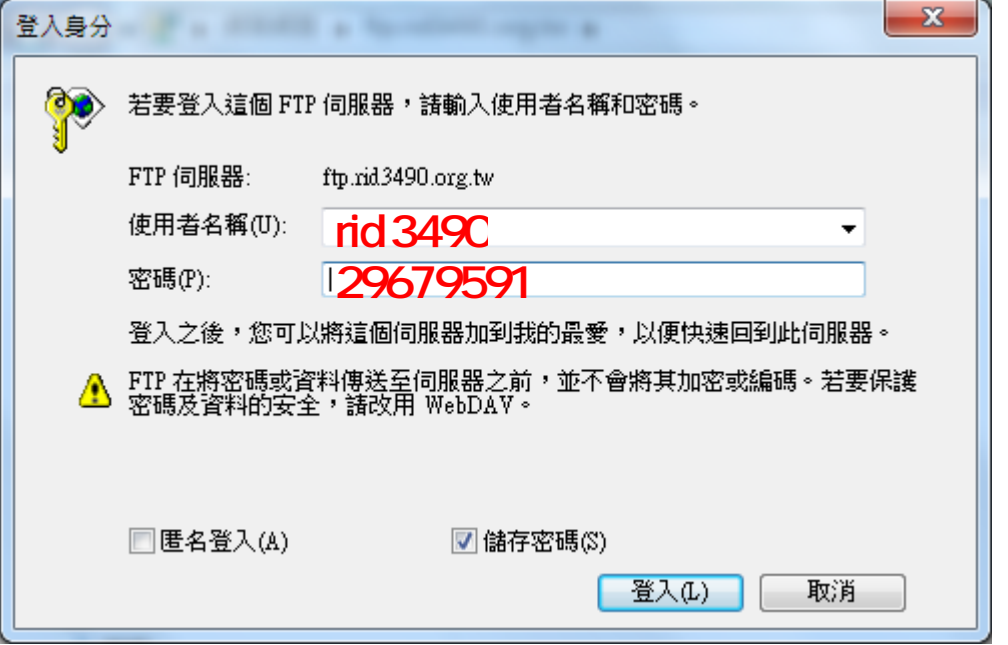

3. 請點選"共用資料夾"

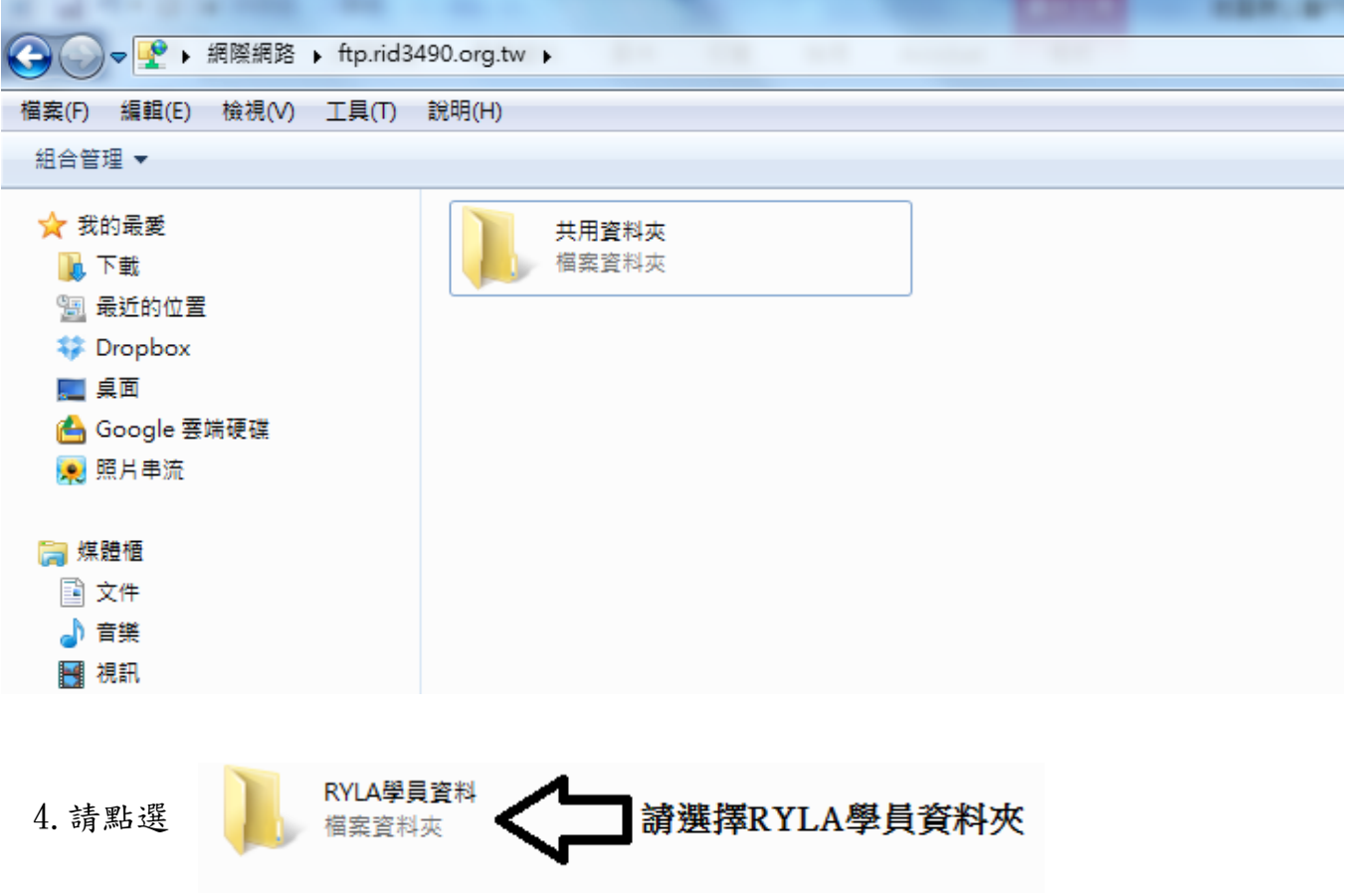